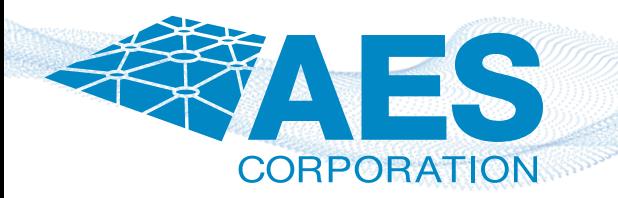

# CLSS Gateway + AES-IntelliNet® Integration

### No DACT? No problem!

Connect compatible Honeywell Fire Panels and the Connected Life Safety Services (CLSS) Gateway to an AES 7707 2.0 Fire Subscriber via Ethernet cable.

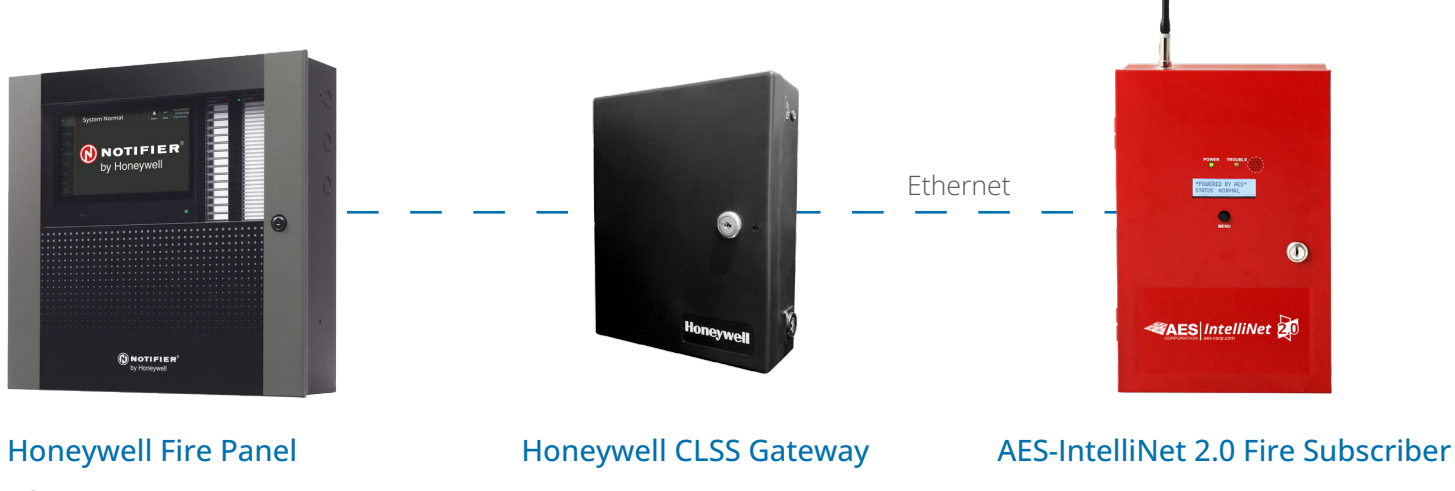

**\*COMPATIBLE PANELS**

**HON-CGW-MBB**

**7707 2.0 FIRE SUBSCRIBER SERIES**

**aes-corp.com**

### Communicator Features with CLSS Gateway

- **\***Compatible with Notifier Onyx and Inspire Series and Gamewell E3 and S3 series.
- Transmits alarm signals from the fire panel over an AES Mesh Network to your monitoring station.
- No need for dialers or UDACTs.

## Enabling CLSS from the Subscriber GUI

#### **Step 1**

Once you are logged in to the Subscriber GUI, navigate to the configuration tab.

#### **Step 2**

Scroll down to the CLSS panel Configuration and select CLSS from "Subscriber config" drop down field. Enter 4-Digit Hex number for the alarm panel under the "Account Number" field and click "Save Changes".

#### **Step 3**

Scroll up and click "Update" to configure Subscriber.

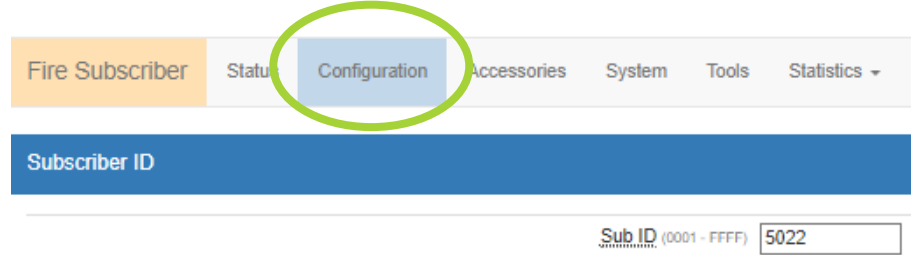

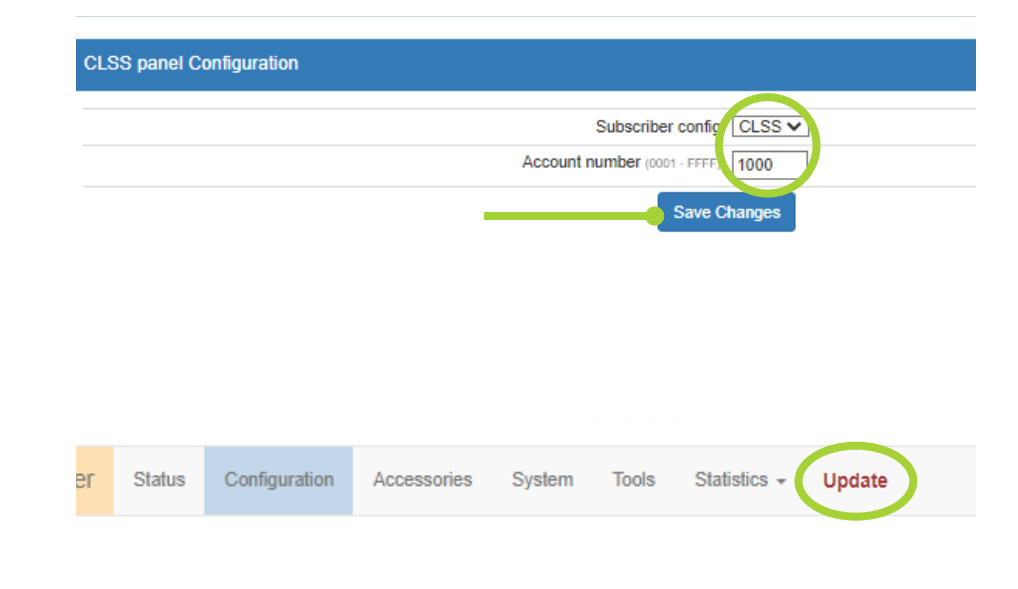

#### **Important Notice**

After you click "Update" the IP address of Subscriber will change to 192.168.10.191, *this IP address is needed to communicate with CLSS gateway and should not be changed.* 

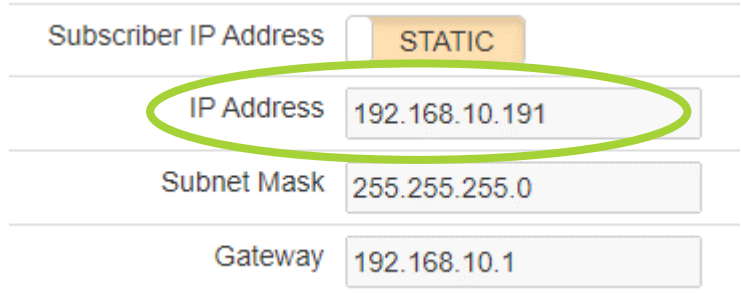

### For more information, go to **aes-corp.com** or call **(800) 237-6387** or contact us at **sales@aes-corp.com**.

© Copyright 2023 AES Corporation ISCWEST2023